**Colección de actividades Aprender Conectados Nivel Primario**

**Programación**

1111111111111

# **Un día en la vida de Megatomi**

Un día en la vida de Megatomi

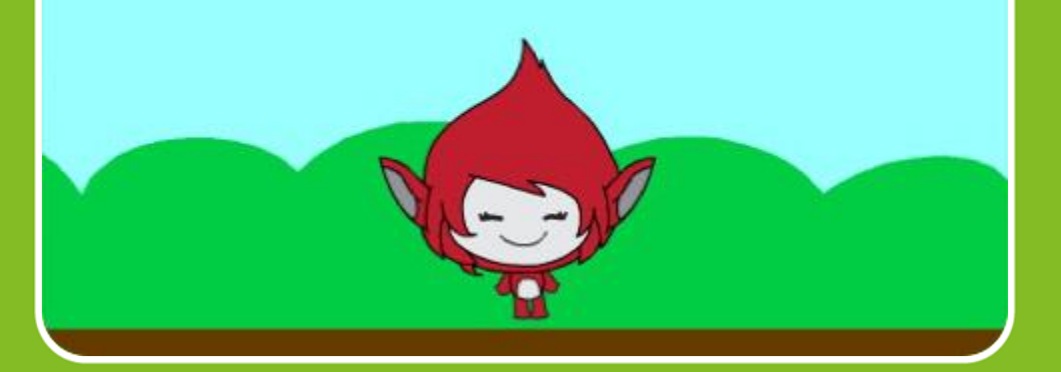

# Actividad N° 10

1111111111111

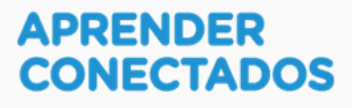

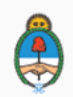

Ministerio de Educación, Cultura, Ciencia y Tecnología esidencia de la Nación

# **Autoridades**

 $\lambda$ 

x

D.

ä

 $\overline{\phantom{a}}$ 

**Presidente de la Nación** Mauricio Macri

**Jefe de Gabinete de Ministros** Marcos Peña

**Ministro de Educación, Cultura, Ciencia y Tecnología** Alejandro Finocchiaro

アンデー

**Secretario de Gobierno de Cultura** Pablo Avelluto

**Secretario de Gobierno de Ciencia, Tecnología e Innovación Productiva** Lino Barañao

**Titular de la Unidad de Coordinación General del Ministerio de Educación, Cultura, Ciencia y Tecnología** Manuel Vidal

**Secretaria de Innovación y Calidad Educativa** Mercedes Miguel

**Subsecretario de Coordinación Administrativa** Javier Mezzamico

**Directora Nacional de Innovación Educativa** María Florencia Ripani

ISBN en trámite

Este contenido fue producido por el Ministerio de Educación, Cultura, Ciencia y Tecnología de la Nación en el marco del Plan Aprender Conectados

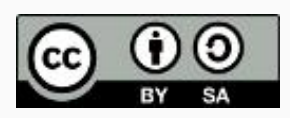

**2**

リステミック

# **Introducción**

Y

Ò.

- I

 $\overline{\phantom{a}}$ ↖

 $\overline{1}$ 

El Plan Aprender Conectados es la primera iniciativa en la historia de la política educativa nacional que se propone implementar un programa integral de alfabetización digital, con una clara definición sobre los contenidos indispensables para toda la Argentina.

En el marco de esta política pública, el Consejo Federal de Educación aprobó, en 2018, los Núcleos de Aprendizajes Prioritarios (NAP) de Educación Digital, Programación y Robótica (EDPR) para toda la educación obligatoria, es decir, desde la sala de 4 años hasta el fin de la secundaria. Abarcan un campo de saberes interconectados y articulados, orientados a promover el desarrollo de competencias y capacidades necesarias para que los estudiantes puedan integrarse plenamente en la cultura digital, tanto en la socialización, en la continuidad de los estudios y el ejercicio de la ciudadanía, como en el mundo del trabajo.

ĸ.

La incorporación de Aprender Conectados en la Educación Primaria permite poner a disposición de los estudiantes y docentes, tecnología y contenidos digitales que generen nuevas oportunidades para reconocer y construir la realidad: abre una ventana al mundo, facilita la comunicación y la iniciación a la producción digital.

La alfabetización digital integra nociones sobre los lenguajes de las computadoras, sobre cuya base están construidos los contenidos fundamentales de nuestra sociedad, particularmente aquellos ligados a los consumos culturales de niños y jóvenes. La programación y la robótica como el pensamiento computacional resultan relevantes para el aprendizaje: al comprender sus lenguajes y su lógica en la resolución de problemas, los alumnos se preparan para entender y cambiar el mundo.

En este marco, Aprender Conectados presenta actividades, proyectos y una amplia variedad de recursos educativos para orientar la alfabetización digital en la educación obligatoria en todo el país. La actividad que se presenta a continuación y el resto de los recursos del Plan son un punto de partida sobre el cual cada docente podrá construir propuestas y desafíos, que inviten a los alumnos y alumnas a disfrutar y construir la aventura del aprender.

María Florencia Ripani Directora Nacional de Innovación Educativa

# **Objetivos generales**

# **Núcleos de Aprendizajes Prioritarios**

**Educación Digital, Programación y Robótica – Nivel Primario**

Ï

Ofrecer situaciones de aprendizaje que promuevan en los estudiantes:

リーニー

- La formulación de problemas simples y la construcción de estrategias para su resolución, incluyendo su descomposición en pequeñas partes, utilizando secuencias ordenadas de instrucciones, valiéndose de la creatividad y experimentando con el error como parte del proceso.
- La integración de recursos digitales variados en el desarrollo de actividades creativas, interactivas y multimedia, incluyendo el diseño de interfaces simples e incorporando conceptos básicos de programación.
- El diseño de narrativas que combinen diversos lenguajes y medios digitales y permitan construir conocimiento en un marco lúdico y creativo.
- El trabajo colaborativo y solidario mediado por TIC para la resolución de problemas, favoreciendo el intercambio de ideas, y la comunicación de forma clara y secuenciada de las estrategias de solución.
- El reconocimiento, la valoración y la aplicación de los derechos de propiedad intelectual incluyendo el manejo general de distintos tipos de licencias— sobre las propias producciones digitales y las de otros.

アン・ファン アングラン

### **Objetivos específicos**

Esta actividad permitirá introducir el entorno de programación visual Scratch y está orientada a desarrollar conocimientos iniciales vinculados con los siguientes objetivos de aprendizaje:

- Promover la producción de narrativas digitales utilizando la programación.
- Reconocer los objetos, sus características y el escenario con sus disfraces.
- Identificar bloques básicos para la incorporación de sonidos.
- Conocer y usar apropiadamente las estructuras de repetición y condicionales.
- Profundizar en el concepto de evento con la inclusión de comunicaciones entre objetos.

#### **Materiales y recursos**

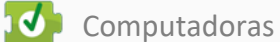

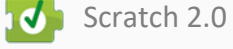

### **Desafío**

**Megatomi decidió contarnos cómo es un día cotidiano de su vida: así vemos que come manzanas, sale a pasear por el parque, duerme y al día siguiente … ¡todo vuelve a empezar!**

**Misión de los programadores: recrear un día en la vida de Megatomi, mostrando sus actividades en los distintos escenarios, que se van sucediendo unos a otros, en una historia sin fin.**

 $\mathcal{F} \subseteq \mathcal{F}$ 

# **Momentos de la actividad**

## **< Inicio >**

#### **Disparador**

Recordar con los alumnos qué actividades realiza Megatomi: baila, busca manzanas en el laberinto, tripula una nave espacial.

Ahora realizarán un relato sobre un día cotidiano en la vida de Megatomi: comer manzanas, pasear por el parque, dormir.

El docente invita a los alumnos y alumnas a recrear un día en la vida de Megatomi utilizando el programa Scratch.

*"¿Se acuerdan qué le gusta comer a Megatomi? ¿Qué actividades hará Megatomi en un día de su vida? ¿Quién quiere compartir cómo es un día de ustedes? ¿Cuántos lugares recorren en un día? ¿Qué actividades realizan aparte de venir a la escuela?"*

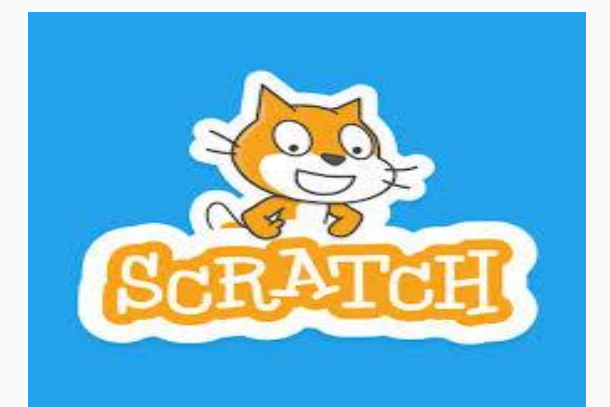

### **<Desarrollo >**

El docente invita a los alumnos y alumnas a pensar cómo realizar el proyecto para resolver el desafío propuesto.

La primera tarea es hacer una lista de pasos que se necesitan para cumplir con el desafío. En toda la actividad se intentará que, además de los objetivos específicos, se ponga en juego la creatividad, la cooperación entre pares y el aprendizaje a partir de la exploración y el error.

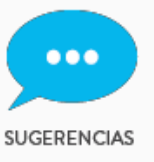

**● Los alumnos y alumnas pueden trabajar en grupos de a dos para ayudarse mutuamente en los primeros pasos de la programación.**

**● Se les puede proponer realizar una ficha con una lista de los pasos a seguir, asignándoles un orden.**

#### **Lista de instrucciones o pasos**

El docente hace una puesta en común de lo que cada grupo sugiere. Se debería concluir que se necesitan los siguientes pasos:

- 1. Seleccionar y diseñar los diferentes escenarios donde ocurren las acciones de Megatomi.
- 2. Seleccionar y diseñar los objetos que serán parte de la historia.
- 3. Preparar todo lo necesario para comenzar a contar la historia.
- 4. Programar para producir la historia "Un día en la vida de Megatomi".

#### **Manos a la obra**

1

Seleccionar y diseñar los diferentes escenarios donde ocurren las acciones de Megatomi.

Desde la biblioteca de escenarios, seleccionar un parque, un comedor, un dormitorio y crear fondo que diga "Y al día siguiente…."

Para agregar las dos manzanas sobre la mesa del comedor, se agregan como objetos y luego con botón derecho en cualquier parte del escenario se captura esa imagen como un archivo de fondo (va a salir un texto que dice: *"save picture of stage"*). Luego esa imagen la guardamos en la computadora y asignamos un nombre que sea fácil para recordar e identificar (por omisión se le asigna el nombre "*stage*" que significa escenario en inglés).

Luego al editar el comedor, hacemos clic en importar y traemos esa imagen guardada.

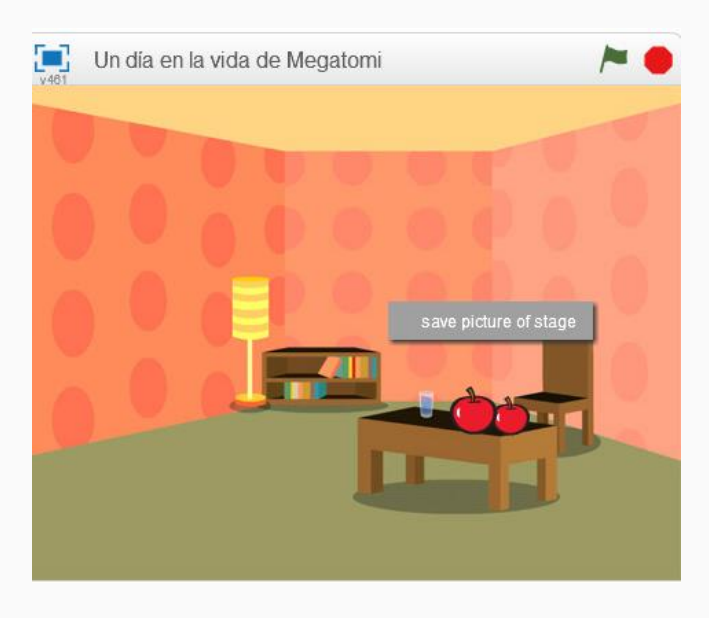

Si hay otros objetos en el escenario que no queremos que formen parte de la imagen del nuevo escenario, provisoriamente los hacemos invisibles destildando "mostrar".

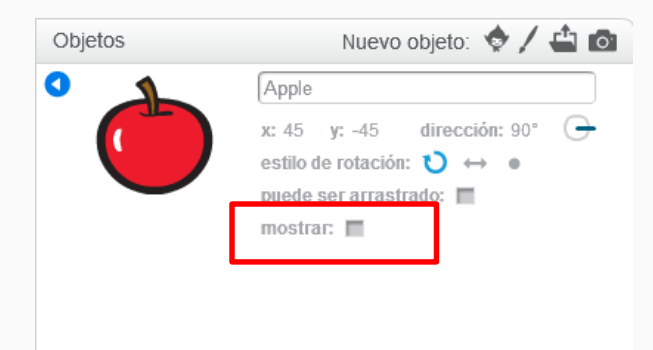

Los fondos de los escenarios serían los siguientes: Portada, parque, comedor, dormitorio, al día siguiente.

 $\lambda$ 

Z

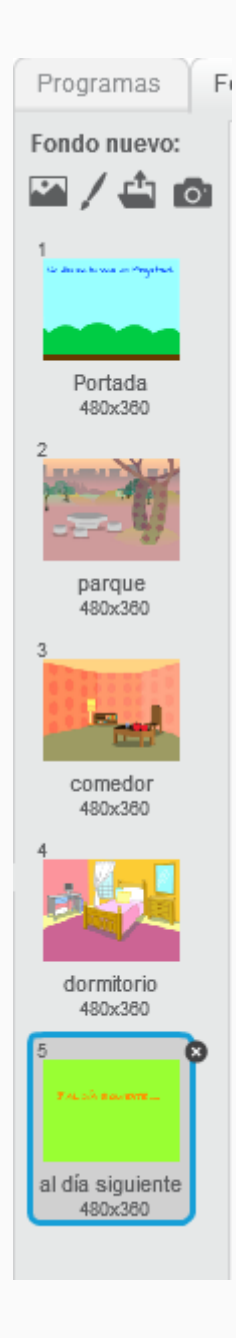

Recuerden guardar el proyecto y escribirle un título. Se sugiere: "Un día en la vida de Megatomi".

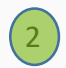

Seleccionar y diseñar los objetos que serán parte de la historia: - dos Megatomi y un objeto título que aparece cuando cambia la escena.

De la biblioteca de objetos, elegir dos Megatomi, uno que camina y que vamos a llamar "Megatomicamina" y otro para comer las manzanas al que llamamos "Megatomi".

Al tercer objeto que llamamos "**Título**" lo creamos con "Dibujar nuevo objeto", usando la herramienta "Texto del editor de pinturas".

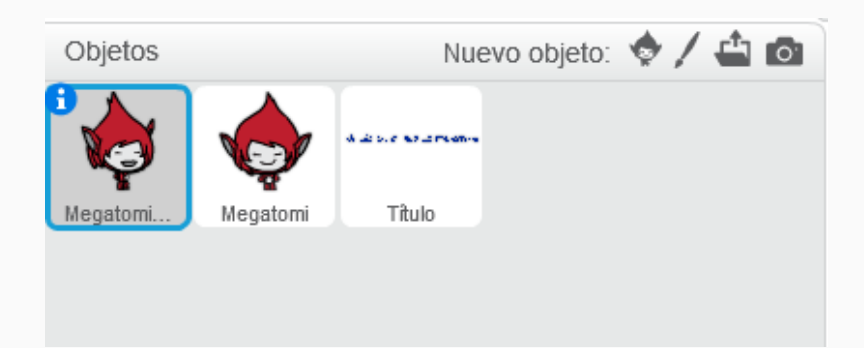

El **objeto "Título"** tiene 3 disfraces, cada uno con un texto distinto:

- Camina por el parque.
- Come manzanas.
- Duerme 10 horas.

Es conveniente asignar nombre a cada disfraz del objeto "Título", para identificarlos al momento de programar. Por ejemplo se pueden llamar "caminata", "come" , "duerme".

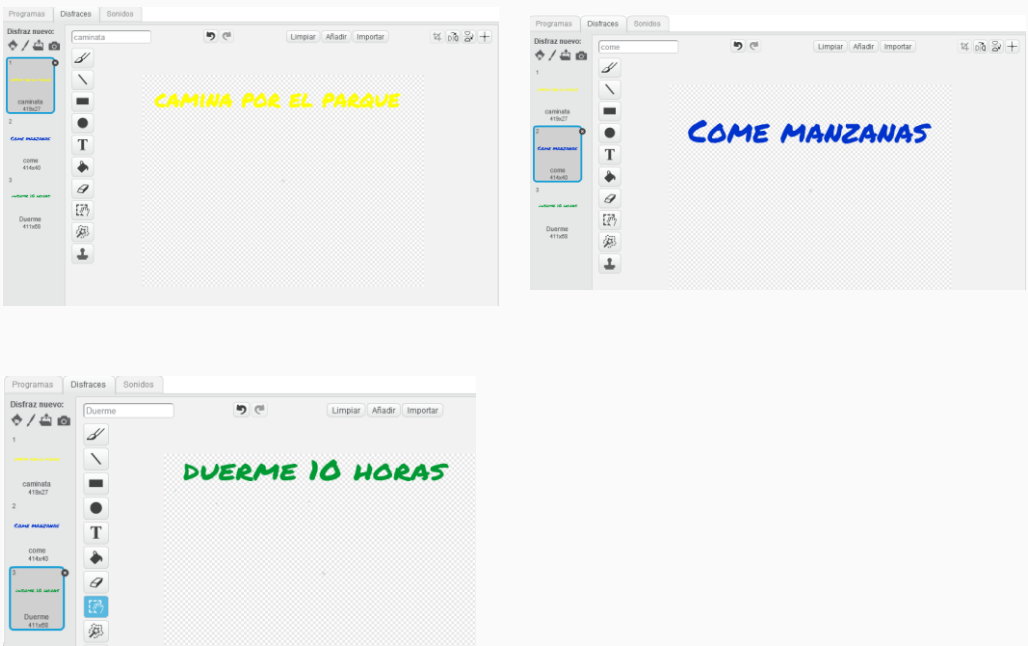

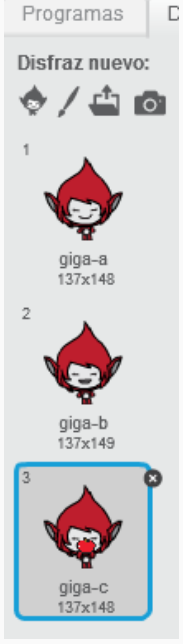

Para el **objeto Megatomi**, borrar el disfraz de Megatomi triste, y editar el difraza Giga-c agregando una manzana en su boca. La manzana la pueden dibujar o buscar en la biblioteca de objetos.

 $\overline{\mathbf{3}}$ 

Programas Di. Disfraz nuevo: ♦⁄≐।◎ Giga walk1 Giga walk2 109×149 Giga walk3 109x150

> Giga walk4 114x156

Para el **objeto Megatomicamina**, quedan los disfraces que aparecen automáticamente al traerlo de biblioteca de Scratch.

Preparar todo lo necesario para comenzar a contar la historia: Programar escenario, portada y agregar sonido al escenario.

Esta animación comienza con todos los objetos escondidos, excepto un Megatomi, con el escenario portada y con la música que se reproduce todo el tiempo.

La música puede descargarse de cualquier sitio de música con licencia libre (Royalty free). El tema musical que proponemos es *Cute*, de la página Bensound. Puede descargarse del siguiente enlace: <https://www.bensound.com/royalty-free-music>

Siempre tenemos que mencionar en nuestros proyectos los créditos de la música o imágenes que utiizamos y asegurarnos que sean de uso permitido.

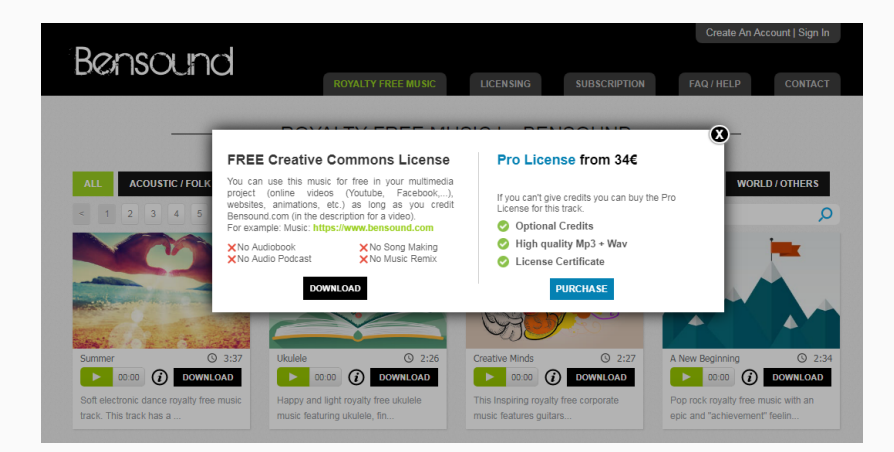

En la pestaña Sonido, desde "cargar sonido desde archivo", seleccionar el archivo de música y subirlo.

Luego agregarla a la programación con el bloque "tocar sonido" y esperar, ya que no es un sonido, sino una canción que tiene que terminar antes de volver a reproducirse.

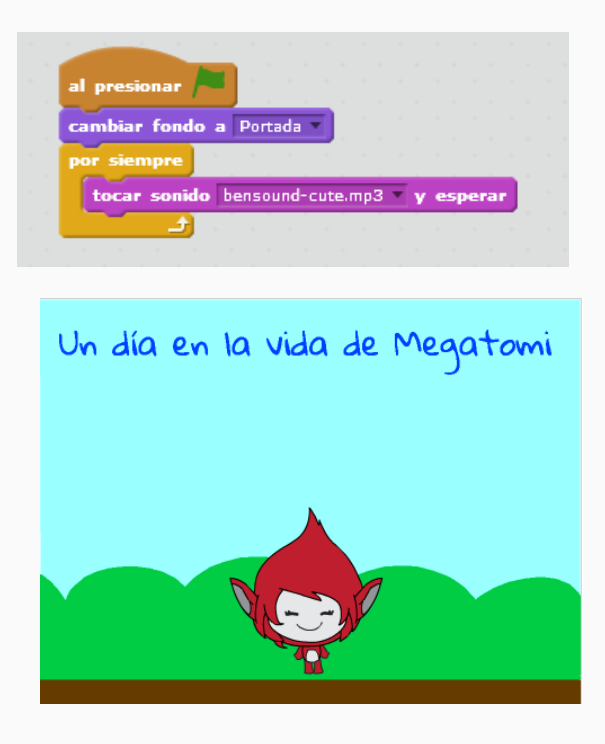

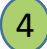

Programar para producir la historia "Un día en la vida de Megatomi".

Cuando comienza la animación al presionar bandera verde, en el escenario "portada", Megatomi cambia el disfraz a Megatomi 1, aparece, espera 3 segundos, se esconde y envía el **mensaje "caminata"**.

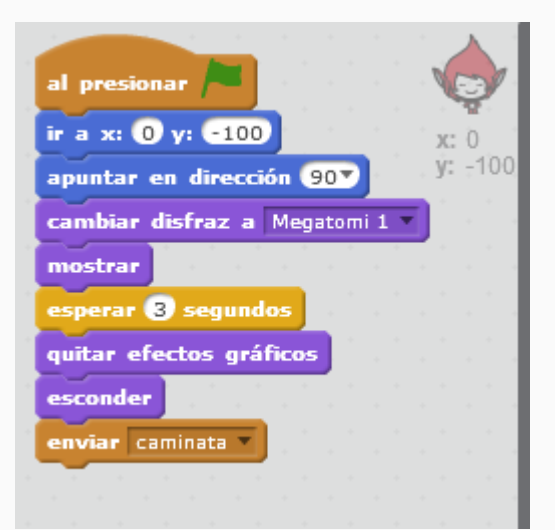

Como en las actividades anteriores, se sugiere escribir en una hoja los mensajes que tendría que haber entre los objetos para que se modifiquen los escenarios y las acciones de Megatomi, y establecer cuál es la secuencia de acciones continua a seguir.

Comenzaremos por la caminata en el parque:

Cuando comienza el día el **objeto "Megatomicamina"** se esconde (o sea cuando comienza el juego al presionar bandera verde), luego al recibir el mensaje "caminata", aparece en el escenario, modifica el escenario a parque, y cambia su disfraz. Va a ir modificando el disfraz mientras camina 10 pasos, repitiendo la acción 40 veces, para recorrer todo el escenario. Luego envía el **mensaje "comer"** y se esconde .

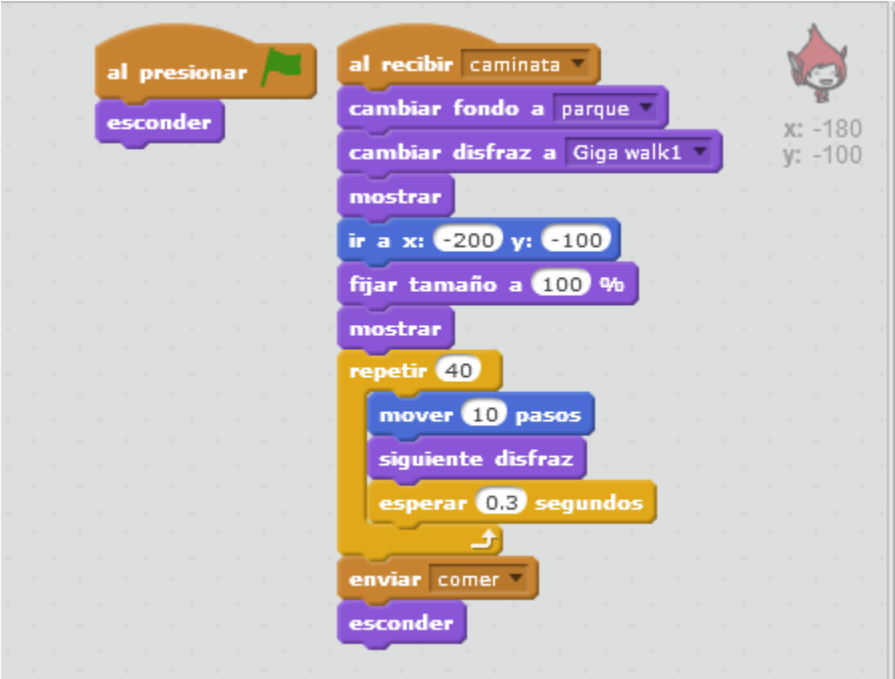

El objeto **"Título"** también tiene su propia programación: cuando recibe el mensaje **"caminata"**, tiene que aparecer el disfraz caminata que dice :

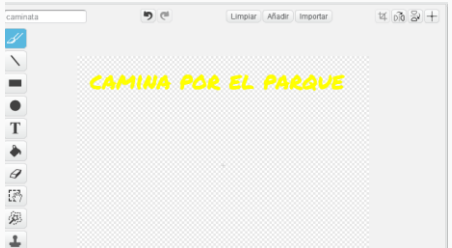

Para ello seleccionar título, cuando reciba el mensaje caminata, modifica el disfraz a caminata.

El **objeto "Título"** aparece de tamaño 0 (casi invisible) en el centro del escenario y va haciéndose más grande y con un efecto como desplazándose hacia arriba.

Este efecto es simplemente un cambio de tamaño progresivo: de 0% a 100%. Lo progresivo se logra con **un ciclo (repetir) hasta que el tamaño sea 100%.**

Comienza con 0% del tamaño original del objeto Título, luego ese tamaño se incrementa en (100 – tamaño) /10.

La primera vez será  $(100 - 0)$  / 10 que es igual a 10, entonces aumenta en 10% su tamaño, como estaba en 0, pasa a tener un tamaño del 10 %.

La segunda vez del ciclo, la cuenta será: (100-10)/10, que es 9%, entonces el tamaño que era 10% se incrementa en 9%, quedando en 19%. Y así hasta que llegue al 100 % de su tamaño original.

En el ciclo **"repetir hasta"** se usa el **"operador redondear"** para redondear el valor del tamaño y poder compararlo con 100.

Este es el código **de objeto "Título al recibir mensaje caminata".**

ı

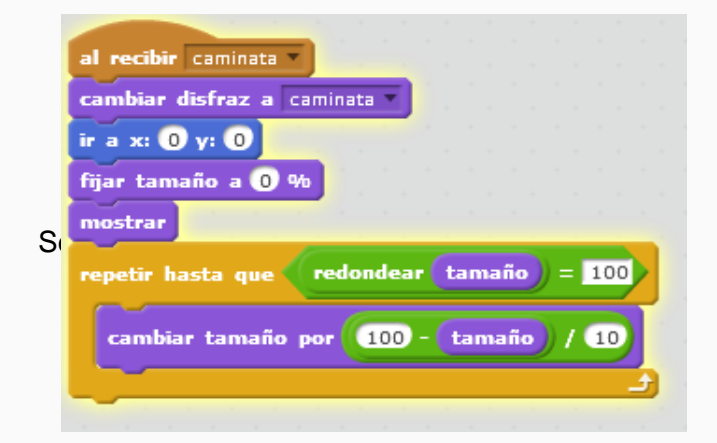

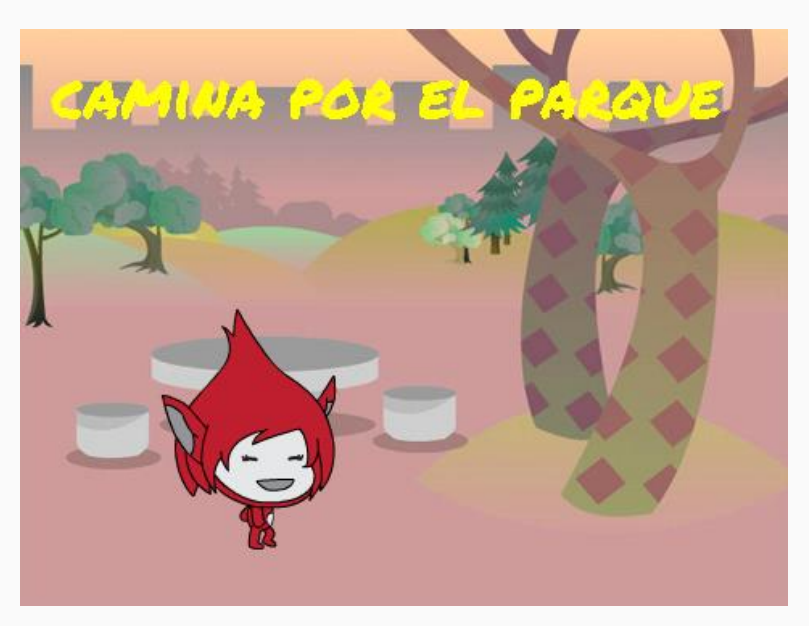

Ahora es necesario pensar en la misma lógica para las acciones que faltan: comer y dormir.

¿Se acuerdan que Megatomicamina envió el mensaje "comer" cuando terminó la caminata?

Entonces tenemos que programar al **objeto "Megatomi"** para que al recibir el mensaje "comer", cambie el fondo del escenario a "comedor", se ubique en el escenario y repita 13 veces la acción de comer una manzana.

Y al final, envíe el **mensaje "dormir".**

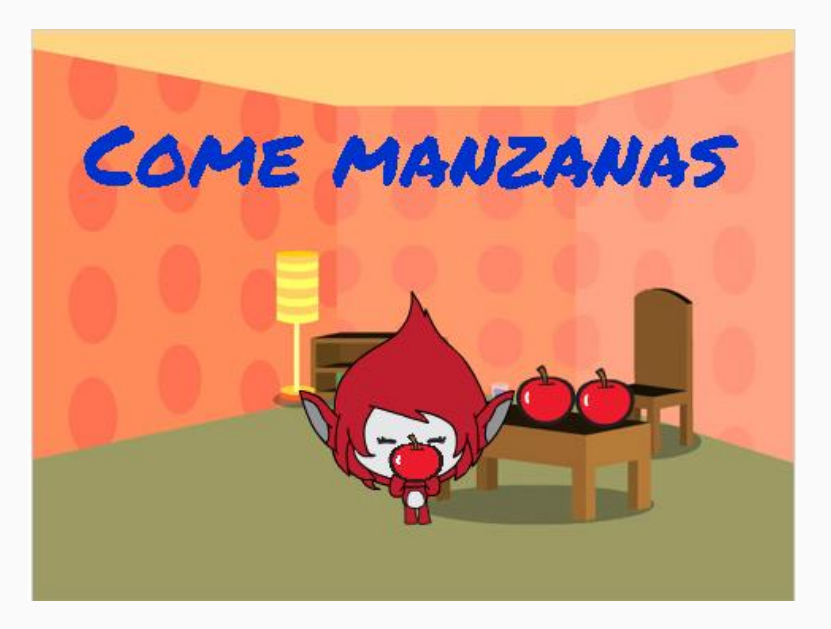

La programación de Megatomi quedaría así:

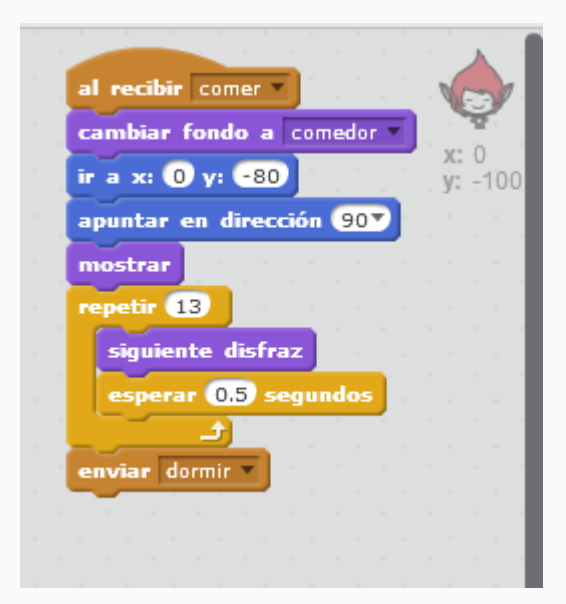

Volvemos a seleccionar **objeto "Título"** para programar qué sucede cuando recibe el mensaje comer.

Al recibir el mensaje "comer", cambia el disfraz a comer y se le aplica el mismo efecto gráfico que al disfraz caminata.

Como la programación es la misma que caminata, se puede duplicar los bloques.

El programa para el **objeto "Título** al **recibir mensaje comer"** quedaría así:

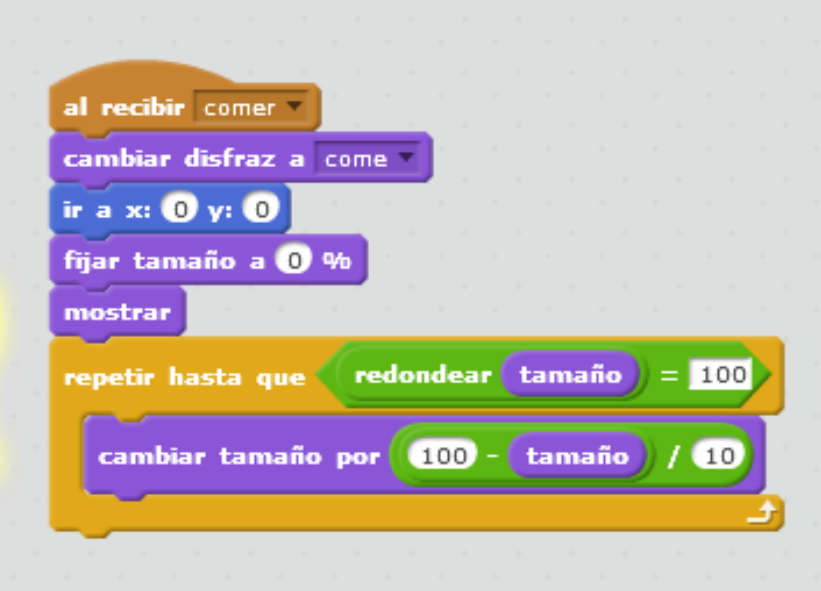

De la misma manera programamos el **objeto "título"** cuando **recibe el mensaje "dormir":**

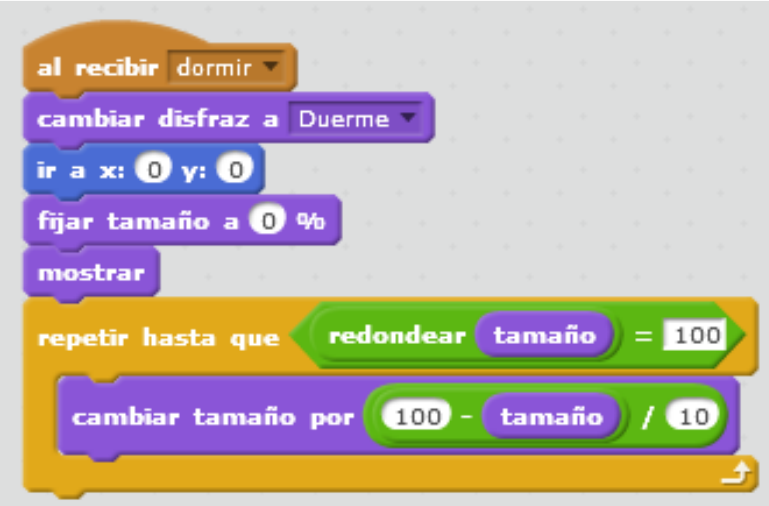

Y cuando el **objeto "Título"** recibe el mensaje día siguiente, el objeto "Título" se esconde.

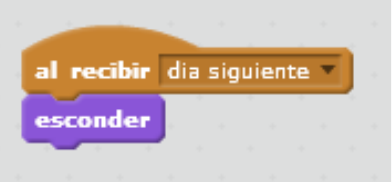

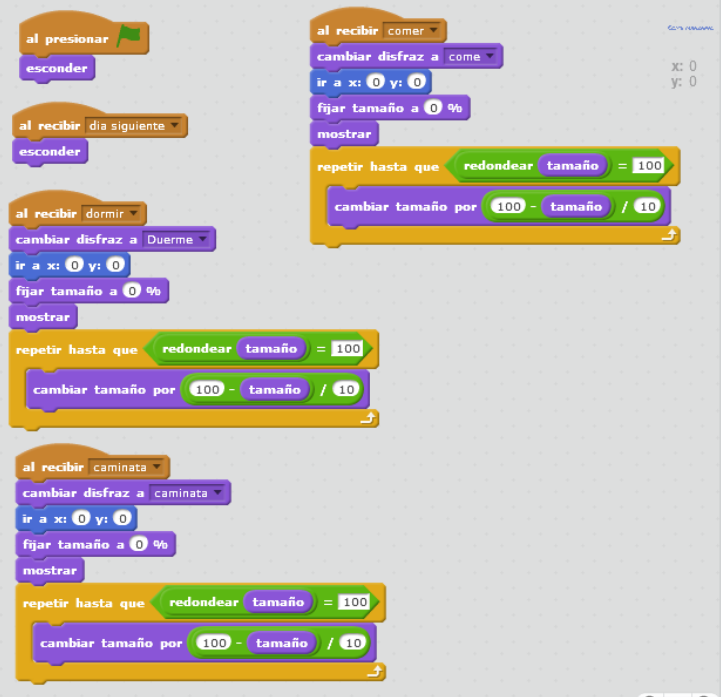

En resumen, estos son todos los programas del **objeto "Título"**

Ahora volvamos a la programación **del objeto "Megatomi" cuando recibe mensaje "dormir".**

Seleccionar a Megatomi y programarlo para que, cuando reciba el mensaje "dormir", cambie el fondo del escenario a dormitorio, cambie su disfraz, se ubique de modo que quede sobre la cama, modificando el valor de **x** y de **y**, y la dirección (girándolo), y se muestre.

La animación de estar durmiendo se logra con un repetición de 5 veces aumentar y achicar su tamaño para crear el efecto de estar respirando.

Después que termina esta animación, se esconde, se quita los efectos gráficos de modo que recupere su tamaño original y envía el **mensaje "día siguiente".**

Así queda la programación **del objeto Megatomi al recibir mensaje dormir:**

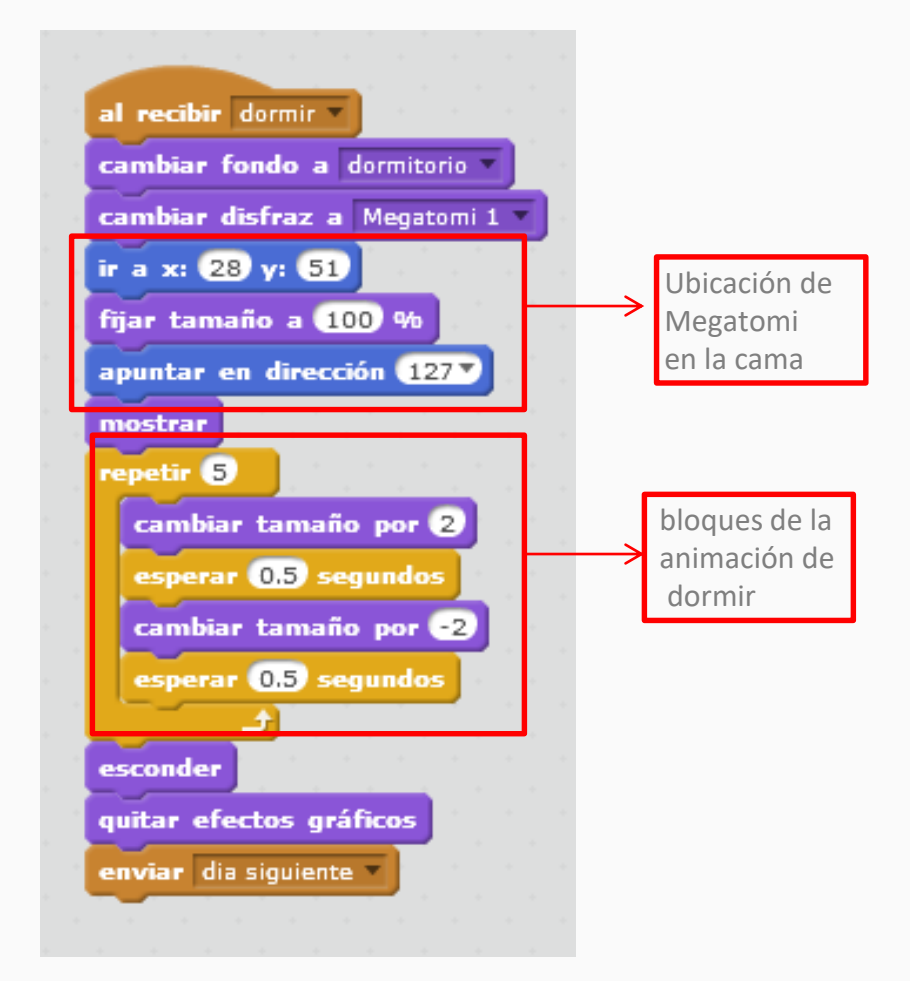

T

6

1

 $\mathcal{N}_\mathrm{c}$ 

P

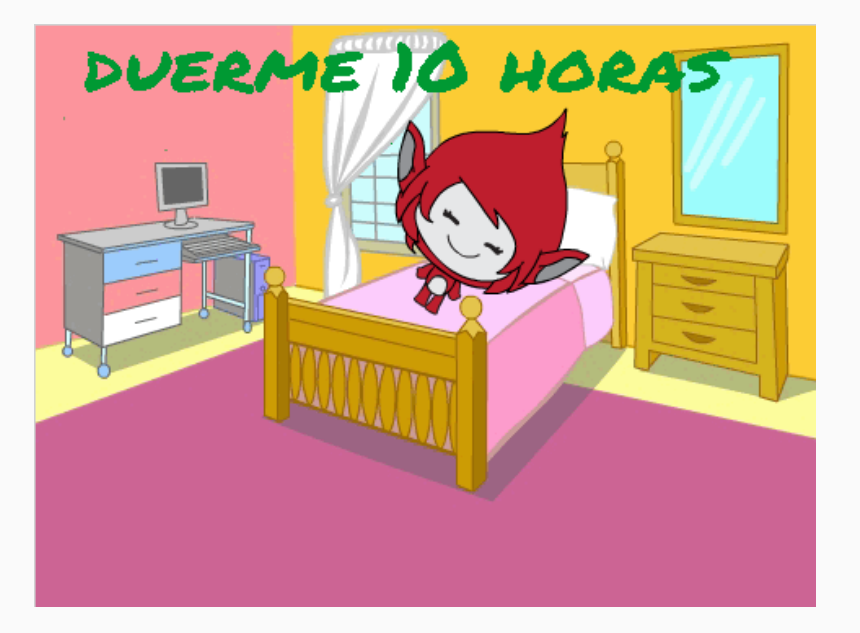

P

Volvamos a la programación del escenario.

Cuando el escenario recibe **mensaje "día siguiente",** cambia el fondo a día siguiente, hay una pausa de 3 segundos, y envía **mensaje "caminata"** para que comience de nuevo toda la secuencia de actividades. Y así infinitamente, hasta que se detenga la ejecución de la animación con el botón rojo, stop.

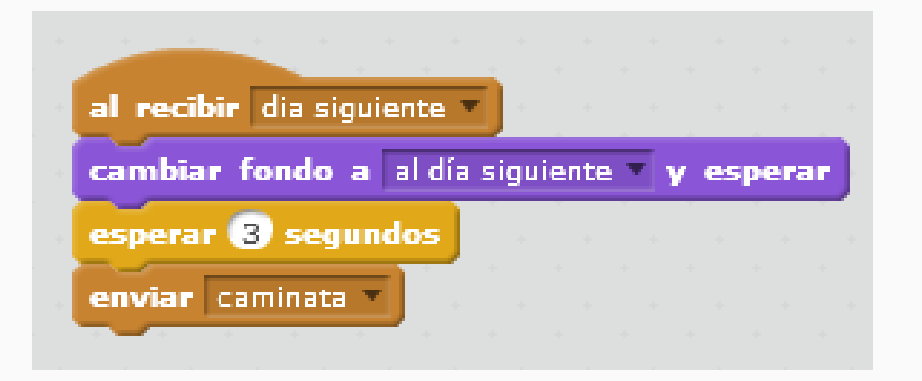

Aparece así el siguiente fondo:

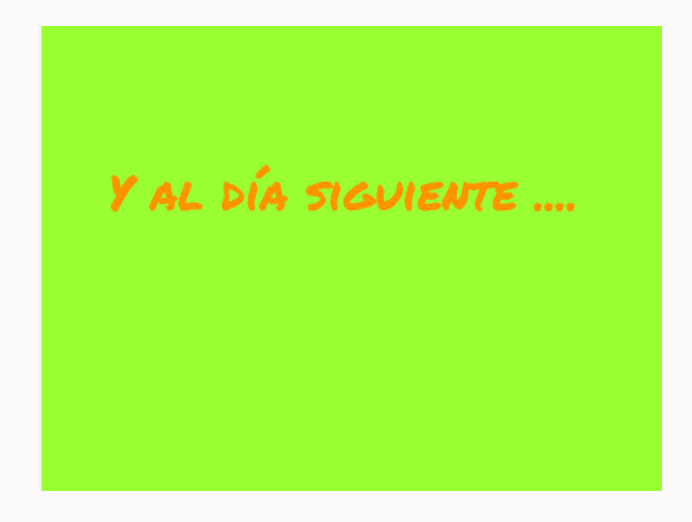

En resumen, estos son todos los programas del **Escenario**

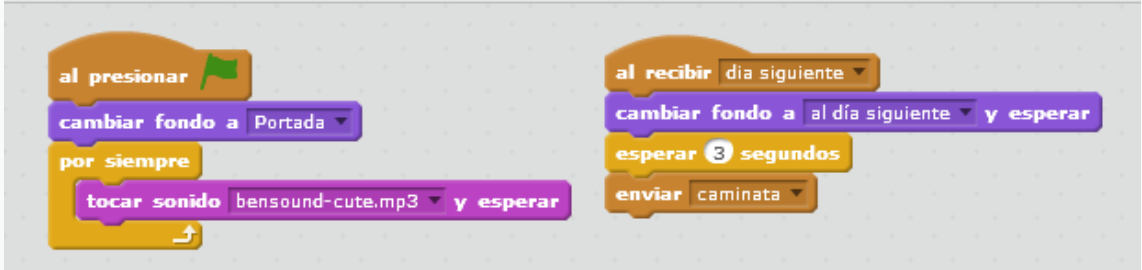

Hemos construido nuestro proyecto en Scratch. Ahora llegó el momento de ejecutarlo, presionando la bandera verde del escenario.

Y para verlo en la pantalla completa, en el ícono cuadrado azul y luego la bandera verde.

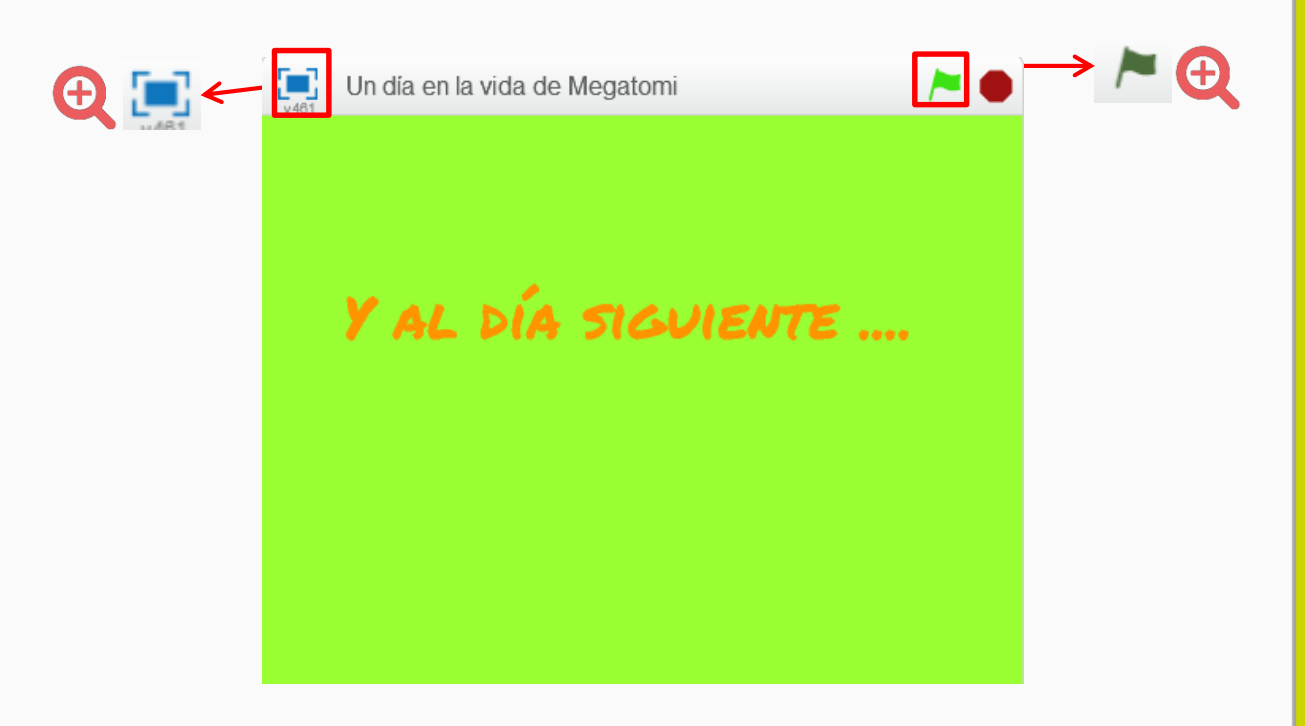

### **¡Nuestro desafío está terminado!**

Para cerrar la actividad, los alumnos y alumnas jugarán en grupos compartiendo con sus compañeros sus proyectos.

Podrán intercambiar las computadoras para comparar sus códigos, probando si funciona bien la programación y ayudarse entre ellos para corregir o mejorar el juego.

#### **Para seguir aprendiendo**

Se ha creado una animación sobre un día en la vida de Megatomi donde camina, come manzanas y duerme.

Ahora los alumnos y las alumnas están en condiciones de seguir avanzando agregando nuevas actividades para Megatomi, modificando la música, los efectos en los títulos, los escenarios y hasta agregando personajes.

También pueden crear la animación de un día en la vida de los propios alumnos y alumnas.